### **CỘNG HOÀ XÃ HỘI CHỦ NGHĨA VIỆT NAM Độc lập-Tự do-Hạnh phúc**

*Phước Vĩnh Tây, ngày 21 tháng 6 năm 2023*

# **THÔNG BÁO TUYỂN SINH LỚP 6 VÀ LỚP 1 NĂM HỌC 2023-2024**

 Căn cứ Thông tư số 11/2014/TT-BGDĐT ngày 18/4/2014 của Bộ trưởng Bộ Giáo dục và Đào tạo về việc ban hành quy chế tuyển sinh trung học cơ sở và tuyển sinh trung học phổ thông; Thông tư số  $05/2018/TT-BGDDT$  ngày  $28/2/2014$  của Bộ trưởng Bộ Giáo dục và Đào tạo về việc sửa đổi quy chế tuyển sinh trung học cơ sở và tuyển sinh trung học phổ thông.

Căn cứ vào Phương án số 735 /PA-SGDĐT ngày 13/3/2023 của Sở Giáo dục và Đào tạo Long An về việc tuyển sinh vào các lớp đầu cấp các trường phổ thông năm học 2023-2024.

 Căn cứ hướng dẫn số 1545/SGDĐT-KĐQLCL ngày 10 tháng 5 năm 2023 về việc hướng dẫn tuyển sinh vào lớp 1, lớp 6 và lớp 10 năm học 2023-2024.

Thực hiện kế hoạch số 2062/KH-UBND ngày 10/5/2023 của UBND huyện Cần Giuộc về tuyển sinh vào các lớp đầu cấp năm học 2023-2024.

Thực hiện kế hoạch Tuyển sinh Lớp 6 và Lớp 1 số 216 /KH-TH&THCSPVT ngày 07 tháng 6 năm 2023 của trường Tiểu học và THCS Phước Vĩnh Tây.

Hiệu trưởng trường Tiểu học và THCS Phước Vĩnh Tây thông báo như sau:

#### **A. Thời gian:**

+ Tuyển sinh đợt 1*: từ ngày 01/7/2023 đến 15/7/2023*

+ Tuyển sinh đợt 2: *từ ngày 17/7/2023 đến 30/7/2023*

Đăng kí tuyển sinh trực tuyến nhận hồ sơ đăng ký trực tuyến qua địa chỉ [https://tuyensinh.longan.edu.vn](https://tuyensinh.longan.edu.vn/) (phụ huynh có thể xem hướng dẫn trên wedsite của trường tại địa chỉ: **thcsphuocvinhtaycg.edu.vn)**

#### **B. Các bước thực hiện:**

#### **Tuyển sinh đầu cấp lớp 1 và lớp 6 năm học 2023 – 2024**

Thực hiện trên máy tính

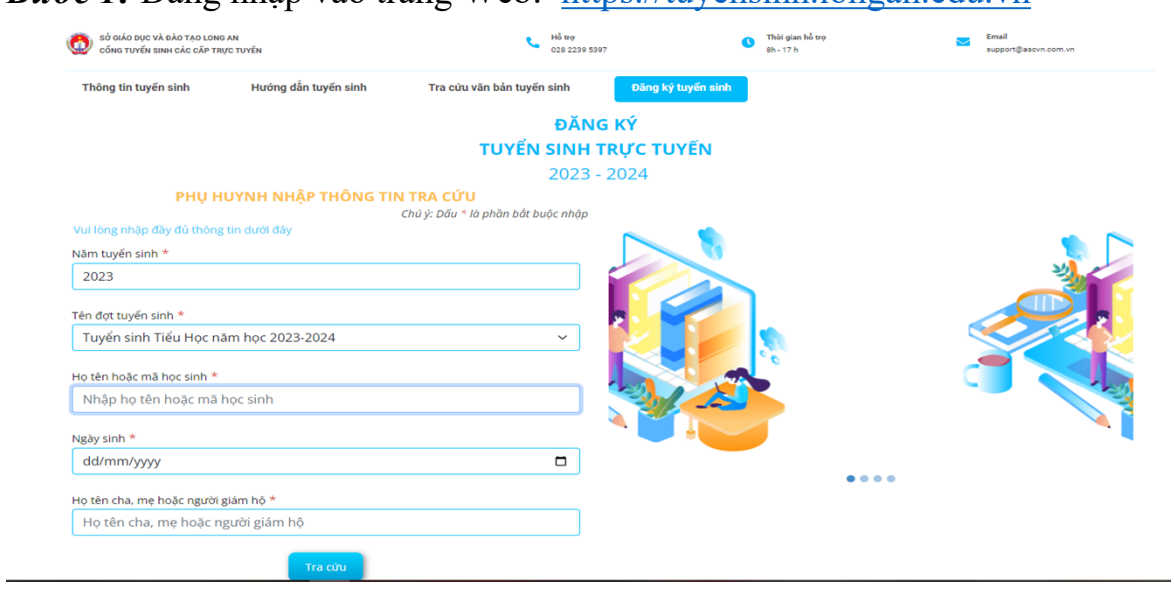

*Bước 1:* Đăng nhập vào trang Web: [https://tuyensinh.longan.edu.vn](https://tuyensinh.longan.edu.vn/)

*Bước 2:* Chọn mục **Đăng ký tuyển sinh** nhập đầy đủ thông tin trong phần Phụ Huynh nhập đầy đủ thông tin tra cứu  $\rightarrow$  sau đó chọn **Tra cứu.** 

*Bước 3:* Nếu **Tra cứu** không tìm thấy thông tin (có nghĩa là hồ sơ học sinh này chưa có) thì PHHS chọn **Đăng ký mới**

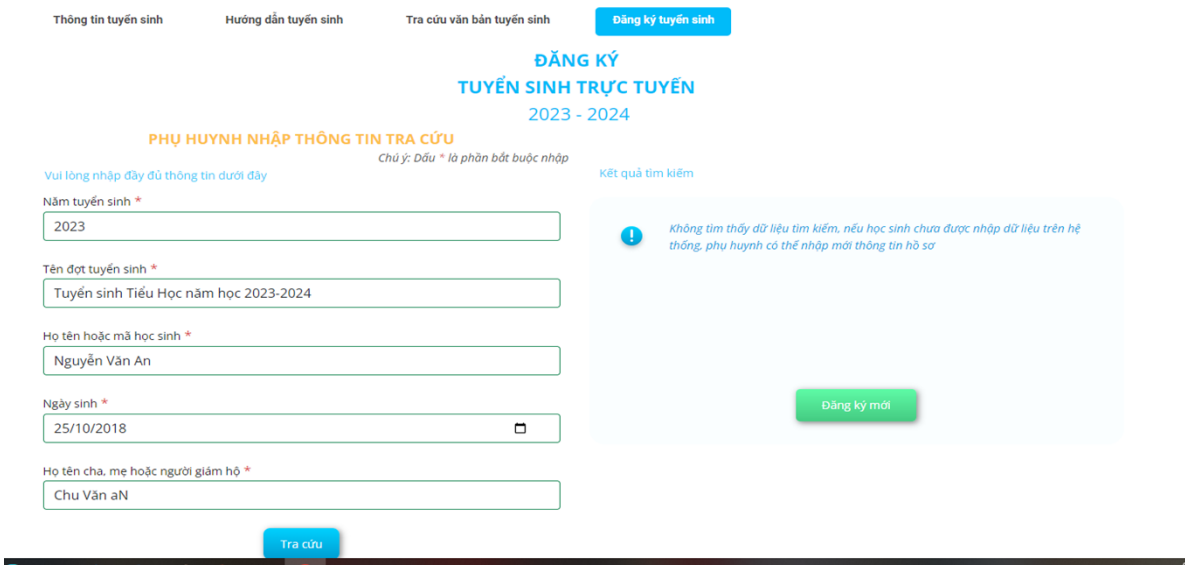

+ Nhập đầy đủ thông tin ở mục **Hồ sơ học sinh** như hình sau:

| ĐĂNG KÝ XÉT TUYỂN TRỰC TUYẾN 2023                         |                   |              |                                        |                          |                          |
|-----------------------------------------------------------|-------------------|--------------|----------------------------------------|--------------------------|--------------------------|
| Trạng thái đăng ký hồ sơ                                  |                   |              | Hồ sơ học sinh                         | Thông tin trường đăng ký |                          |
| <b>THÔNG TIN HỌC SINH</b><br>$\checkmark$                 |                   |              |                                        |                          |                          |
| Họ và tên *                                               | Ho và đêm         | Tên          | Ngày sinh *                            | dd/mm/yyyy               | $\Box$                   |
| Noi sinh *                                                | Noi sinh          |              | Giới tinh *                            | $\bullet$ Nam $\circ$ Nữ |                          |
| Tôn giáo *                                                | Không             | $\checkmark$ | Dân tộc *                              | Kinh                     | $\checkmark$             |
| Quốc gia *                                                | Việt Nam          | $\checkmark$ | Dân tộc theo giấy KS                   | Dân tộc giấy khai sinh   |                          |
| Số điện thoại                                             | Điên thoai        |              | Khuyết tật                             | $-$ Chon $-$             | $\checkmark$             |
| Trường đã tốt nghiệp                                      | Tên trường        |              | Quân / huyện trường                    | - Chon -                 | $\overline{\phantom{a}}$ |
| Địa chỉ thường trú                                        | Số nhà, tên đường |              |                                        |                          |                          |
| Tỉnh / thành *                                            | - Chon -          |              | Quân huyên<br>$\overline{\phantom{a}}$ | - Chon -                 | $\mathbf{v}$             |
| Phường / xã                                               | - Chon -          |              | ۰                                      |                          |                          |
| <b>THÔNG TIN GIA ĐÌNH</b><br>$\checkmark$<br>$\mathbf{2}$ |                   |              |                                        |                          |                          |
| Ho tên cha                                                | Ho và tên cha     |              | Năm sinh cha                           | Năm sinh cha             |                          |
| Điên thoại cha                                            | Điện thoại cha    |              | Nghề nghiệp cha                        | Nghề nghiệp cha          |                          |
| Ho tên me *                                               | Họ và tên me      |              | Năm sinh me                            | Năm sinh me              |                          |
| Điên thoại me                                             | Điện thoại me     |              | Nghề nghiệp mẹ                         | Nghề nghiệp mẹ           |                          |
| Ghi chú                                                   | Ghi chú           |              |                                        |                          |                          |
| Đăng ký mới                                               |                   |              |                                        |                          |                          |

+ Sau đó nhập đầy đủ thông tin ở mục **Thông tin trường đăng ký**

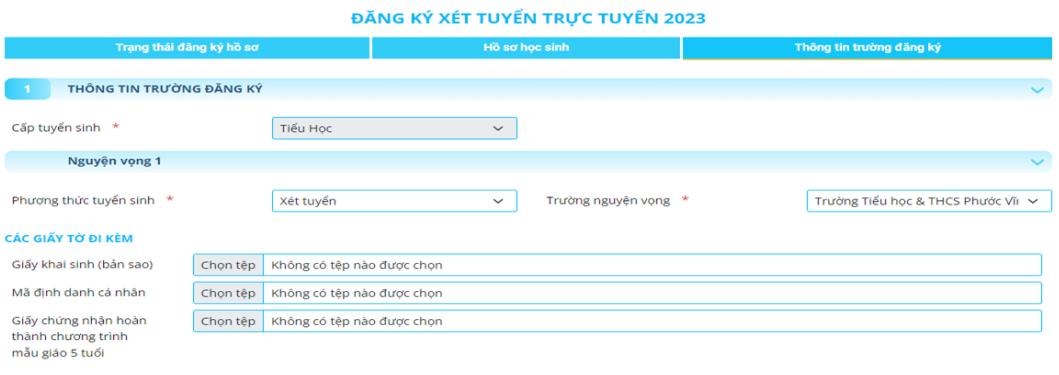

iu huvnh cam kết ghi đúng thông tin tuyến sinh nếu trường kiếm tra không đúng sẽ hủy kết quả l

Dằng ký mới

*Đối với mục này PHHS cần Quan tâm:*

**+ Cấp tuyển sinh** nếu con em mình là **lớp 1** thì chọn **Tiểu học** (nếu con em mình **lớp 6** chọn **THCS)**

**+ Trường nguyện vọng:** chọn **Trường Tiểu học và THCS Phước Vĩnh Tây**

## **+ Đính kèm các nội dung yều cầu**

Cuối cùng Quý PHHS chọn **Đăng Ký mới**

**Lưu ý:** đối với HS đã được các trường định tuyến hồ sơ thì Quý PHHS chỉ cần bấm đầy đủ thông tin tra cứu  $\rightarrow$  Bấm vào nút tra cứu sẽ hiện ra thông tin học sinh đó  $\rightarrow$ 

Quý PHHS bấm vào **Cập nhật** để chỉ cần kiểm tra thông tin con em mình và nguyện vọng vào trường đúng chưa nếu chưa thì Quý PHHS sửa lại và chỉ cần **Cập nhật** là xong.

 $\triangleright$  Thực hiện trên điện thoại: Quý PHHS sẽ cài đặt app ASC Shool  $\rightarrow$  sau khi cài đặt xong chỉ cần mở ASC school lên chọn **tỉnh Long An** và nháy vào mục **Đăng ký tuyển sinh ngay**

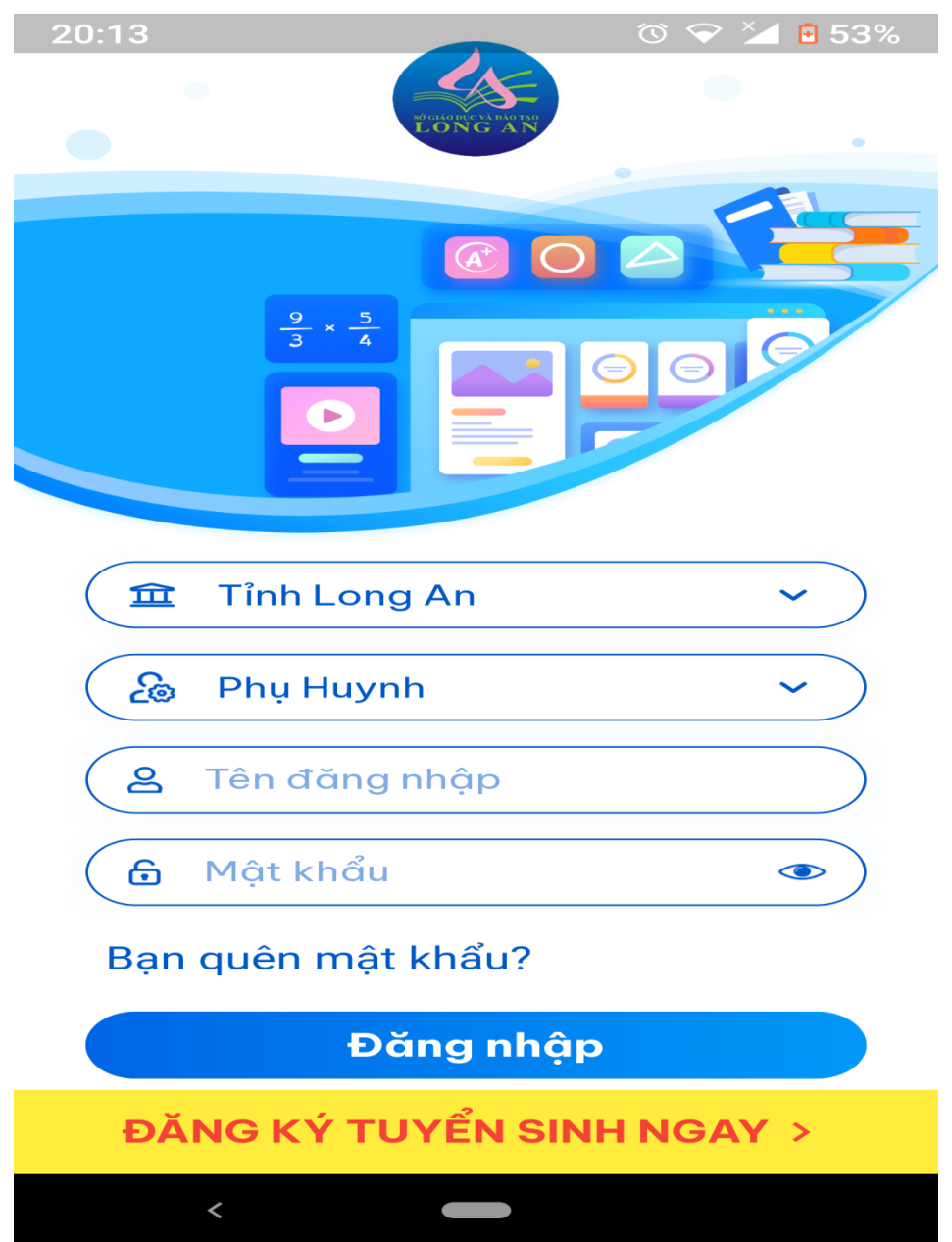

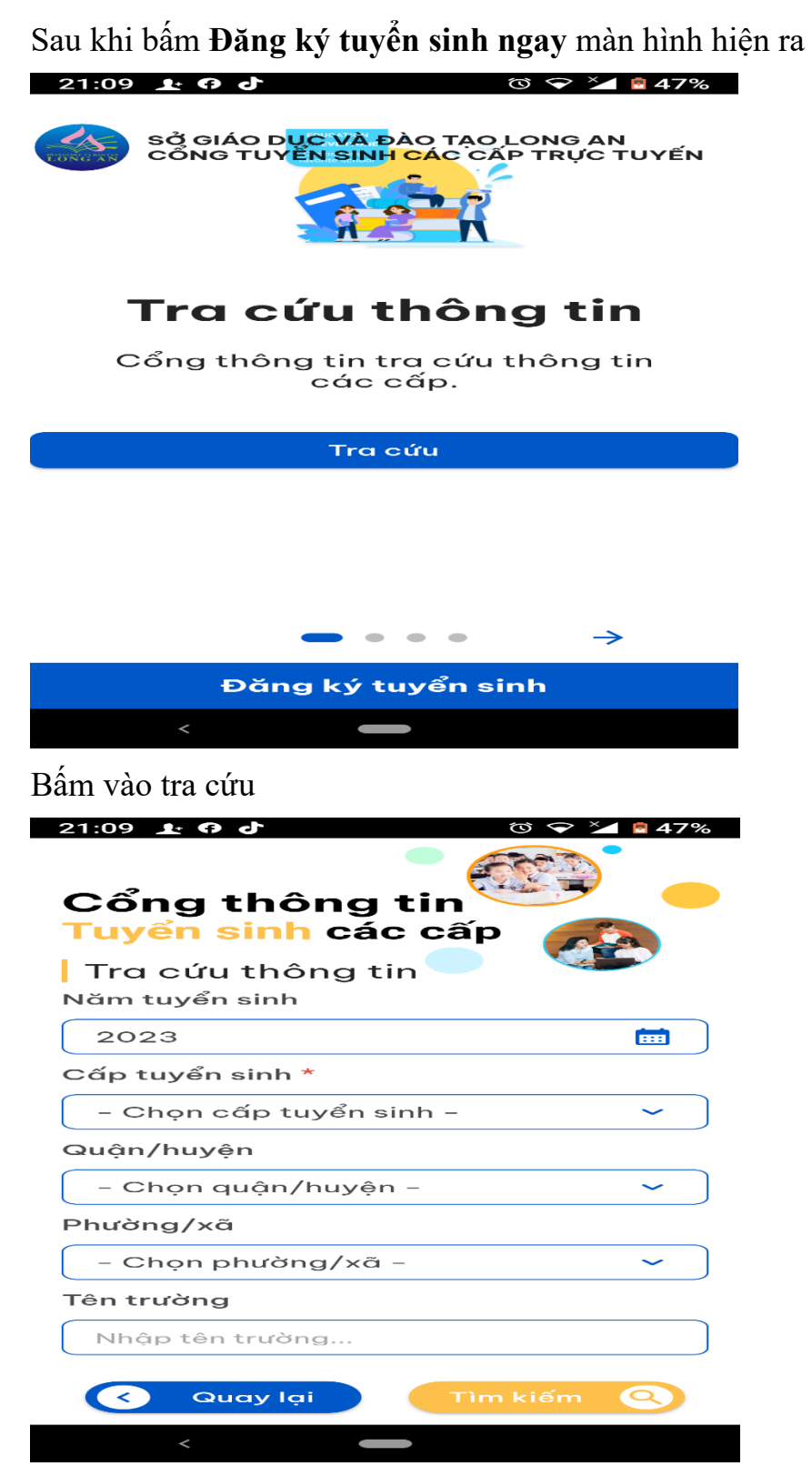

Nhập đầy đủ thông tin trên màn hình rồi bấm **tìm kiếm**. Thực hiện các bước tương tự trên như máy tính.

Nếu Quý PHHS không nhớ đường link hãy vào trang Web trường Tiểu học và THCS Phước Vĩnh Tây để xem hướng dẫn bằng video và các bước làm bằng hình

ảnh. Truy cập vào trang Web: thcsphuocvinhtaycg.edu.vn vào mục **TUYỂN SINH LỚP 1 VÀ LỚP 6 NĂM HỌC 2023-2024.**

Trong quá trình thực hiện có điều gì thắc mắc liên hệ với ban tuyển sinh nhà trường theo số điện thoại của đồng chí:

**+ Nhàn: 0976009752**

**+ Quằn: 0909603057**

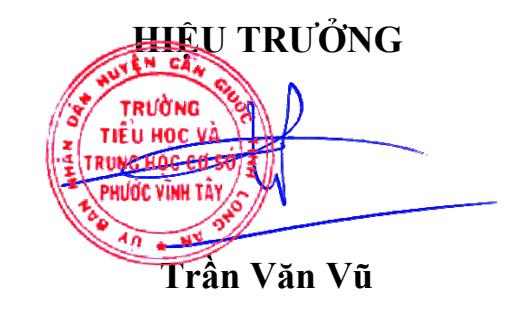